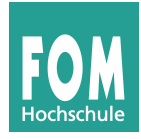

Hans-Georg Eßer Betriebssysteme

Übungsblatt 4 (zu Foliensatz D) 09.10.2015 Seite 1/2

## **Vorbereitung**

Laden Sie von der Kurswebseite das Quellcode-Archiv fom-bs-ws2015-uebung04.tgz herunter, öffnen Sie ein Terminalfenster, erzeugen Sie einen Ordner prakt, wechseln Sie hinein und entpacken Sie dort das Archiv:

```
$ mkdir prakt; cd prakt 
$ tar xzf ~/Downloads/fom-bs-ws2015-uebung04.tgz
```
(falls sich das Archiv in ~/Downloads befindet). Sie finden dann einen neuen Unterordner ue04.

## **1. System Calls in Assembler und C**

In Assembler-Programmen rufen Sie System Calls über den Software-Interrupt int 0x80 auf: [1](#page-0-0)

Linux FreeBSD section .text<br>global\_start fuer den Linker (ld) start: ;fuer Linker (wo gehts los) mov edx,**len** ;Nachrichtenlaenge mov ecx, msg ;Adresse der Nachricht<br>mov ebx,1 :file descriptor (1=ste mov  $\text{ekx}, 1$  ; file descriptor (1=stdout)<br>mov eax, 4 ; Syscall-Nr. (sys write) eax, 4 ; Syscall-Nr. (sys\_write)<br>0x80 : Syscall ausfuehren **int 0x80 ;Syscall ausfuehren** mov eax,1 ;Syscall-Nr. (sys\_exit) int 0x80 ;Syscall ausfuehren section .data msg db 'Hallo Welt!',0xa ;Text<br>**len** equ \$ - msq :Laenge  $equ$   $\frac{1}{2} - mg$ section .text<br>global \_start ; fuer den Linker (ld) **\_syscall:** 0x80 ; system call  **ret** \_start: ;fuer Linker (wo gehts los) push dword **len** ;Nachrichtenlaenge push dword **msg** ;Adresse der Nachricht push dword 1 ;file descriptor (1=stdout) **mov eax,0x4 ;Syscall-Nr. (sys\_write) call \_syscall ;Syscall ausfuehren** :Stack aufraeumen ;(3 Argumente, Laenge 4) push dword 0 ; exit code<br>mov eax.0x1 : Syscall-N mov eax,0x1 ;Syscall-Nr. (sys\_exit) ;Syscall ausfuehren ;nach exit nicht aufr. section .data msg db "Hallo Welt!",0xa ;Text<br>**len** equ \$ - msq ;Laenge  $$ - msq$ 

Die allgemein übliche Unix-Variante (auf Intel-CPUs) ist die von FreeBSD: Argumente in umgekehrter Reihenfolge auf den Stack pushen, dann die Syscall-Nummer in Register EAX schreiben und einen Syscall-Interrupt auslösen (hier: int 0x80). Linux verwendet stattdessen die Register EBX, ECX, EDX, ESI, EDI und EDP für bis zu sechs Argumente (und ebenfalls den Software-Interrupt 0x80). Der Rückgabewert des Syscalls steht in EAX.

Die Linux-Variante können Sie auch in C-Programme übernehmen und definieren dafür folgende Inline-Assembler-Funktion:

```
int syscall (int eax, int ebx, int ecx, int edx) {
   int result;
   asm ( 
      "int $0x80" 
     : "=a" (result)<br>: "a" (eax). "b
             (\text{eax}), "\text{b}" (ebx), "c" (ecx), "d" (edx)
   );
   return result;
}
```
<span id="page-0-0"></span><sup>1</sup> Quelle dieser Listings: http://asm.sourceforge.net/intro/hello.html (übersetzt) - Syntax für Assembler nasm geeignet

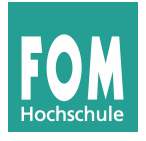

Diese Funktion syscall() erwartet dann als erstes Argument die Syscall-Nummer (wie Sie sie in der Datei /usr/include/asm/unistd\_32.h finden, eine Kopie der Datei liegt im Archiv).

Anstelle von exit(0); können Sie mit obiger Definition also auch syscall(1,0,0,0); schreiben, um den aktuellen Prozess zu beenden.

**a)** Betrachten Sie das folgende Programm (fork+write.c im Aufgabenarchiv):

```
int main() {
   char vater[]="Ich bin der Vater.\n";
   int vlen=sizeof(vater);
   char sohn[]="Ich bin der Sohn.\n";
   int slen=sizeof(sohn);
   int pid=fork();
   if (pid) {
     write(1,&vater,vlen);
   }
   else {
     write(1,&sohn,slen);
   }
   return 0;
}
```
Es verwendet die Systemaufrufe fork() und write(). Die Bedeutung der Argumente in write() entnehmen Sie der Manpage (man 2 write); das Argument 1 ist der File-Deskriptor (fd) für die Standardausgabe stdout (0: Standardeingabe stdin, 2: Standardfehlerausgabe stderr).

Ersetzen Sie im Programm die drei Aufrufe (fork, write, write) durch Aufrufe von syscall(). Die benötigten Syscall-Nummern finden Sie in der Datei unistd\_32.h. Schreiben Sie nur auf, wodurch Sie die drei rot markierten Zeilen ersetzt haben. Prüfen Sie, ob Ihr verändertes Programm funktioniert. (Die Datei enthält bereits die Definition von syscall().) Überprüfen Sie, dass Ihr Programm nach der Änderung noch genauso funktioniert wie vorher.

(Hinweis: Das funktioniert so nur unter Linux; wenn Sie das Programm z. B. unter Mac OS testen, führen Aufrufe von syscall() zur Fehlermeldung "illegal instruction".

- **b)** Schreiben Sie ein C-Programm, das
	- mit creat() eine neue Datei (mit im Programm vorgegebenen Namen) erzeugt und öffnet,
	- mit write() das Wort "Hallo\n" in diese Datei schreibt,

- mit close() die neue Datei schließt.

Verwenden Sie dafür zunächst die angegebenen Systemaufrufe und ersetzen Sie diese anschließend durch Aufrufe von syscall(). Welche Parameter Sie creat() übergeben müssen, verrät wieder die Manpage (man 2 creat). Tipp: syscall() erwartet immer genau vier Argumente. Benötigt Ihr Syscall weniger Argumente, dann "füllen Sie mit Nullen auf".

Geben Sie hier nur die wesentlichen Aufrufe an (keine Funktionsdefinition für main() etc.).